# **FAQ – Digital Experience Session DATRON next Steuerung**

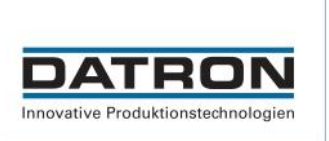

# **Ist es möglich, die Werkzeugstandzeit der Werkzeuge auf dem Bildschirm der DATRON next Steuerung zu sehen?**

Die Restzeiten der Werkzeuge werden im Status angezeigt, die aktuelle Standzeit kann in der Werkzeugverwaltung nachverfolgt werden.

#### **Kann die Messhöhe beim XYZ Sensor variiert werden?**

Durch das Klicken auf einen der XY-Messpunkte kann die Tiefe einzeln oder alle auf einmal ("select all") geändert werden

## **Welche Toleranzen hat bzw. kann der xyz-Sensor messen?**

Die Wiederholbarkeit des Renishaw TP20 beträgt 5µm

# **Wie wird der Werkzeugverschleiß unter DATRON next gehandhabt und wird der Verschleiß bei der Anpassung der Teilegröße berücksichtigt?**

Zusätzlich zur Werkzeugkorrektur (Äq. G41/G42) können Sie die Befehlszeile "PathCorrection links/rechts/aus" verwenden, um die Mittellinie zu verschieben. Anders als bei der Werkzeugkorrektur gibt es bei der Bahnkorrektur keine Beschränkungen hinsichtlich des Korrekturumfangs und der positiven oder negativen Richtung.

## **Ist es möglich, Werkstückmaße für die Simulation in G-Code-Programmen zu definieren?**

Die WorkpieceGeometry kann nur in SimPL-Code verwendet werden.

#### **Können Bahnkorrektur und Z-Achsenversatz in G-Code-Programmen verwendet werden?**

Ja, Sie können diese Codezeilen mischen.

# **FAQ – Digital Experience Session DATRON next Steuerung**

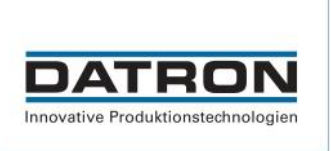

# **Welcher CAD/CAM-Anbieter hat den besten DATRON Postprozessor oder die meisten Entwicklungen?**

Sowohl Mastercam als auch Fusion360/InventorHSM-Posts haben ein hohes Maß an Funktionalität. Es gibt noch viele weitere Systeme mit SimPL PPs auf dem Markt, aber das sind die Systeme, die wir intern verwenden.

## **Ist der Startbildschirm konfigurierbar? Können Symbole bei Bedarf verschoben, gelöscht oder hinzugefügt werden?**

Nein, es kann nur die Schnellzugriffszeile (weiß) oben geändert und Makros/Funktionen in der unteren Leiste hinzufügt werden, indem Quick Links erstellt werden. Dazu muss man nach links (in der Vakuum-/Park-Zeile) wischen und dort werden alle hinzugefügten Makros angezeigt.

#### **Ist es möglich, auch G-Code zu verwenden?**

Ja, G-Code kann von der Software verarbeitet werden. Aufgrund der vielseitigen Möglichkeiten in SimPL ist es jedoch empfehlenswert, einen angepassten Postprozessor zu erstellen.

## **Sind die Werkzeuge im Programm frei definierbar? Oder wird mit einer Werkzeugnummer gearbeitet?**

Es können sowohl Werkzeug-Platznummern als auch ID/Artikelnummern verwendet werden

## **Ist trochidiales Fräsen möglich als Vorschubänderung zwischen den Verfahr Sätzen?**

Ja das ist möglich. Der Vorgang muss jedoch im Postprozessor umgesetzt werden, denn die Maschine verfährt den Vorschub, den ihr das Programm vorgibt.

## **Kann man mit der DATRON neo Series 2 auch Bauteile vermessen?**

Bedingt ist das Vermessen mittels der DATRON neo (DATRON next allgemein) möglich. Dies bedarf jedoch einer komplexeren Programmierung.

# **FAQ – Digital Experience Session DATRON next Steuerung**

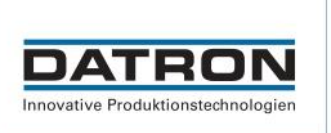

## **Kann man anstelle einer Zeitzählung auch eine Bauteilzählung einrichten?**

Grundsätzlich ist eine Bauteilzählung ebenfalls möglich. Dies bedarf jedoch vorab eine deutlich komplexere Programmierung.

## **Kann man einen Nullpunkt und das Einmessen unter einem Fräsprogramm abspeichern?**

Ja, das ist möglich. "SaveWCS", "LoadWCS" und die unterschiedlichen Messzyklen werden hierzu benötigt.

## **Auf welcher Sprache basiert "Simple"?**

Die Grundfunktionen sind ein Mix aus C# & Python. Ein Großteil der Befehle sind jedoch selbst bei DATRON entwickelt und erstellt worden.

#### **Kontakt:**

**DATRON AG** In den Gänsäckern 5 D - 64367 Mühltal Tel:  $+49(0)$  61 51 - 14 19 - 0 Fax: +49 (0) 61 51 - 14 19 – 29 E-Mail: [info@datron.de](mailto:info@datron.de)